### **Рядки у VB.NET (String)**

### **Загальні положення**

Клас System.String вміщує методи, які застосовуються для маніпуляцій із рядками. З використанням методів цього класу ми можемо визначити довжину рядка, виконати пошук підрядка, змінити регістр символів у рядку, порівняти два рядка, розділити рядки на підрядки і виконати низку інших дій. Після того як екземпляр класу String створено, він не може бути змінений — усі методи класу, які змінюють вміст рядка, повертають новий екземпляр цього класу. Клас StringBuilder, який знаходиться у просторі імен System.Text, використовується для створення рядків, вміст яких може бути модифіковано. В Microsoft.NET перший символ рядка має нульовий індекс.

### **Властивості класу String**

**Imports System Imports System.String Module Module1 Sub Main() Dim Str As String Dim I As Integer Str = "Економічна кібернетика" While I <= Str.Length - 1 Console.WriteLine(Str.Chars(I)) I += 1 End While End Sub End Module** 

Клас String містить дві властивості: властивість Chars(Integer), що повертає символ у зазначеній позиції, і властивість Length, що повертає число символів у рядку. У прикладі показане використання властивостей, у якому буде виводитись вміст рядка по одному символу. Отримали результат:

# **Пошук підрядка у рядку IndexOf**

**Imports System Imports System.String Module Module1 Sub Main() Dim Str As String Dim Ch As Char Dim Chars As Char() = {"н", "е", "т"} Str = "Економічна кібернетика"**   $Ch = "K"$ **Console.WriteLine(Str.IndexOf("кіб")) 'returns 11 Console.WriteLine(Str.IndexOf(Ch)) 'returns 1 Console.WriteLine(Str.IndexOf(Chars)) 'returns 16 Console.WriteLine(Str.LastIndexOf(Ch)) 'returns20 End Sub End Module** 

Метод IndexOf(Char) використовується для пошуку першої копії підрядка у даному рядку. Він повертає початкову позицію підрядка, якщо його знайдено, або –1 — у протилежному випадку. Метод LastIndexOf() знаходить останній екземпляр підрядка у рядку

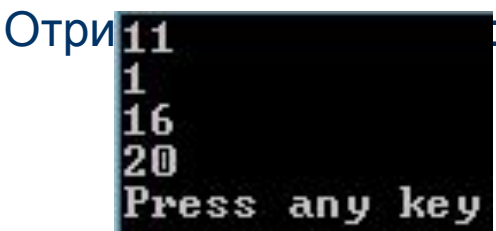

# **Пошук підрядка у рядку InStr**

```
Sub Main()
```

```
 Dim Str As String
   Dim Ch As Char
   Dim Chars As Char() = {"н", "е", "т"}
   Dim startPos As Integer
   Str = "Економічна кібернетика"
   Ch = "к"
   startPos = 1
   Console.WriteLine(InStr(startPos, Str, "кіб")) 'returns 12
   Console.WriteLine(InStr(startPos, Str, Ch)) 'returns 2
   Console.WriteLine(InStr(startPos, Str, Chars)) 'returns 17
   Console.WriteLine(InStr(startPos, Str, Ch)) 'returns 2
   startPos = 12
   Console.WriteLine(InStr(startPos, Str, Ch)) 'returns 12
   startPos = 13
   Console.WriteLine(InStr(startPos, Str, Ch)) 'returns 21
 End Sub
```
Функція InStr([StartPos,] String1, string2[, compare]) повертає позицію підрядка string2 у рядку string1. Вона повертає початкову позицію підрядка, якщо його знайдено, або –1 — у протилежному випадку. Параметр compare задає метод порівняння text або binary. Він дозволяє врахувати регістр<br>Врахувати регістр символів!!  $\frac{1}{2}$ Проект **FunInStr** 

# **Порівняння рядків**

6

Рядки порівнюються для того, щоб визначити чи дорівнюють вони один одному. Якщо ні то один з них "менший" другий – "більший". Визначення більше – менше ґрунтуються на кодах символів ANSII.У випадку літер порядок кодів співпадає з алфавітним порядком – з тим виключенням, що великі літери менше малих (це визначено порядком кодів). Таким чином "ABC" менше "abc" .

Для порівняння двох рядків використовується один із перевантажених версій методу Compare. Цей метод повертає 0, якщо рядки ідентичні, -1, якщо перший рядок менше другого, або +1, якщо перший рядок більше другого. По замовчуванню порівняння рядків виконується з урахуванням регістру символів. Для того щоб регістр символів ігнорувався, третій опціональний параметр методу Compare повинен мати значення True.

Наприклад, три наступних порівняння повертають різні результати: **Str = "Microsoft .NET" Console.WriteLine(Str.Compare(Str.ToUpper, Str.ToLower)) ' 1 Console.WriteLine(Str.Compare(Str.ToUpper, Str.ToLower, True)) ' 0 Console.WriteLine(str.Compare(str.ToLower, str.ToUpper)) ' -1**

### **Перетворення рядка у масив**

```
Imports System
Imports System.String
Module Module1
   Sub Main()
     Dim Str As String
     Dim Words() As String
     Dim I As Integer
     Str = "Алгоритмізація та програмування 
   процедур обробки інформації"
     Words = Str.Split(" ")
    For I = 0 To Words. GetUpperBound(0)
        Console.WriteLine(I & " : " & Words(I))
    Next
   End Sub
End Module
```
Для перетворення рядка у масив підрядків використовується метод **Split(ParamArray Char()).** Потрібно вказати символ, який вважається символом, що разділяє підрядки, — це може бути пробіл, кома і т.п. Наступний метод **Join(String, String())** призначено для об'єднання елементів масиву у рядок. Алгоритмізація ٠  $TA$ програмування процедур обробки інформації 'ress any key to co

## **Об'єднання масиву у рядок**

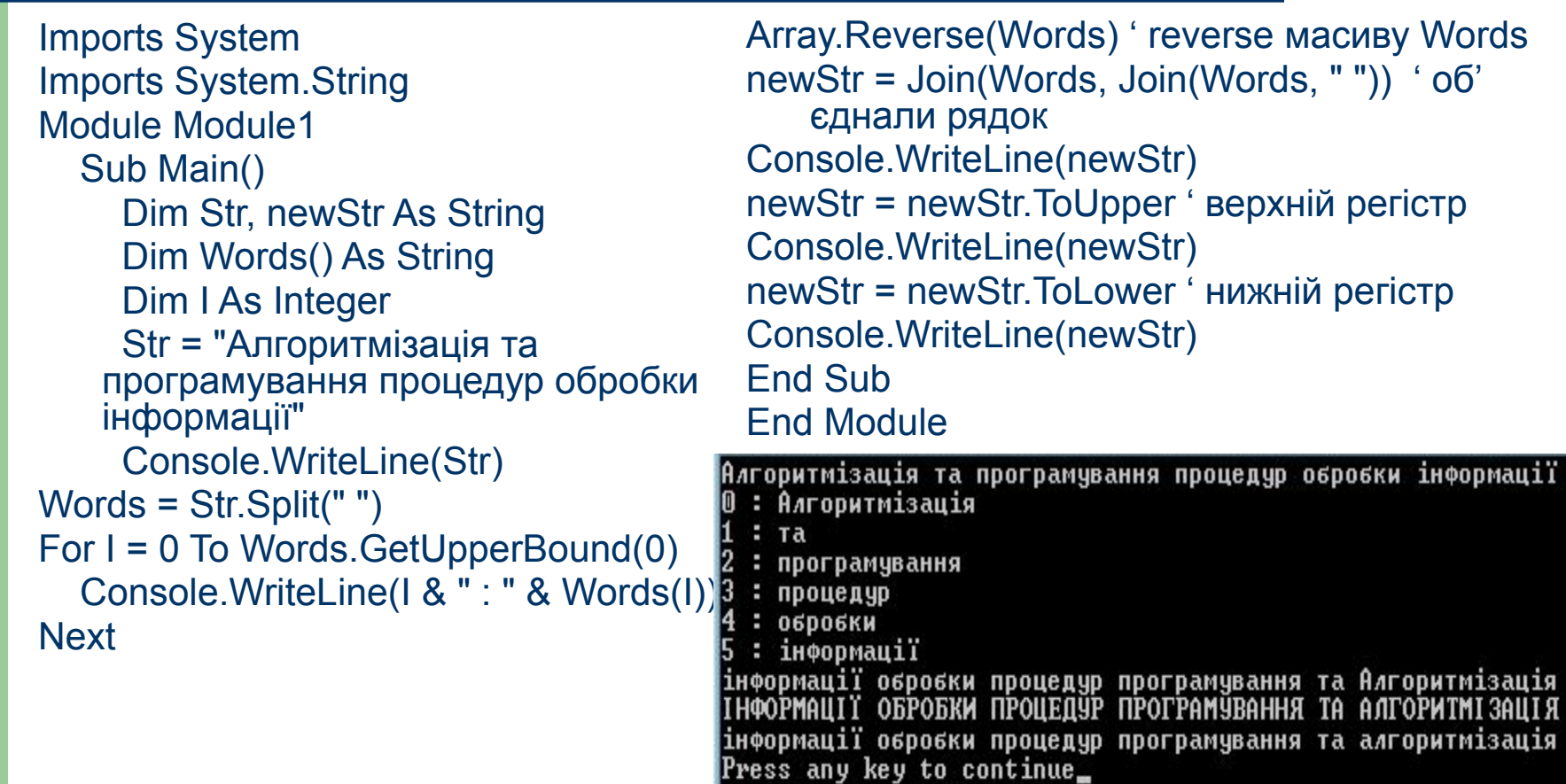

### **Заміна символів/фраз та конкатенація**

Dim Str, newStr As String Dim Str1, Str2, Str3 As String Str = "Спеціальність економічна кібернетика" Console.WriteLine(Str) **newStr = Str.Replace(" ", "\_")** ' замінили пробіл на \_ Console.WriteLine(newStr) **Str = newStr.Replace("Спеціальність", "Фах")** ' замінили спец на фах Console.WriteLine(Str)

Для заміни усіх екземплярів вказаного символа на інший символ використовуємо метод **Replace(Char, Char)** або **Replace(String, String)** Для об'єднання однієї або

декількох рядків у один рядок використовується один із перевантажених методів **Concat**.

 Str1 = "Університет " Str2 = "споживчої " Str3 = "кооперації"

#### **Str = Str1.Concat(Str1, Str2, Str3)** ' конкатенація

рядків Console.WriteLine(Str) **newStr = Str1 & Str2 & Str3** ' можна і так

Console.WriteLine(newStr)

Спеціальність економічна кібернетика |Спеціальність\_економічна\_кібернетика Фах\_економічна\_кібернетика  $8t -$ Університет споживчої кооперації newStr= Університет споживчої кооперації Press any key to continue\_

### **Доповнення та видалення символів**

Методи PadLeft(Integer, Char) и PadRight (Integer, Char) використовуються для заповнення рядка ліворуч або праворуч вказаною кількістю символів.

- Методи TrimStart(Char()) и TrimEnd(Char()) призначені для видалення заданої послідовності символів з початку або кінця рядка. Метод Trim() використовується для видалення вказаної послідовності символів як із початку, так і з кінця рядка.
- Для видалення заданої кількості символів із рядка з вказаної позиції призначено метод Remove(Integer, Integer).
- Щоб вставити рядок у вказану позицію іншого рядка, використовується метод Insert(Integer, String).
- Приклад застосування вказаних методів на наступному слайді.

Економічна кібернетика  $Str =$ \*\*\*\*\*\*\*\*Економічна кібернетика застосували PadLeft \*\*\*\*\*\*\*\* Eкономічна кібернетика\*\*\*\*\*\*\* застосували PadRight застосували TrimStart - Економічна кібернетика<del>ххххххх</del> застосували TrimEnd Економічна кібернетика \*\*\*\*\*\*\*\* Eкономічна кібернетика\*\*\*\*\*\*\*  $Str1 =$ Економічна кібернетика застосували Trim застосували Remove — Економ кібернетика застосували Insert — Економічна кібернетика Press any key to continue

```
 Str = "Економічна кібернетика"
    Console.WriteLine("Str= " & Str)
 Str = Str.PadLeft(Str.Length + 7, "*")
     Console.WriteLine("застосували 
  PadLeft " & Str)
 Str = Str.PadRight(Str.Length + 7, "*")
     Console.WriteLine("застосували 
  PadRight " & Str)
Str1 = Str Str = Str.TrimStart("*")
     Console.WriteLine("застосували 
   TrimStart " & Str)
 Str = Str.TrimEnd("*")
                                        Console.WriteLine("застосували 
                                           TrimEnd " & Str)
                                        Console.WriteLine("Str1= " & Str1)
                                        Str1 = Str1.Trim("*") Console.WriteLine("застосували 
                                           Trim " & Str1)
                                        Str = Str.Remove(Str.IndexOf("ічна"), 
                                           "ічна".Length)
                                              Console.WriteLine("застосували 
                                           Remove " & Str)
                                        Str = Str.Insert(Str.IndexOf("кіб") - 1, 
                                           "ічна")
                                              Console.WriteLine("застосували 
                                           Insert " & Str)
```
# **Вирізання підрядка із рядка**

Для вирізання підрядка із рядка застосовується метод Substring(StartIndex, Length) або функція Mid(String, Start, Length) Dim Str, Str1 As String Str = "Економічна кібернетика"  $Str1 = Str.Substring(11, 5)$ Str1 = Mid(Str, 12, 5) У обох випадках значення Str1 буде дорівнювати "кібер"

### **Форматування типу Decimal**

Imports System Module Module1 Sub Main() Dim Formats() As String  $=$  {"D", "D4", "D6"} Dim I As Integer Dim Value As Integer = 123 For  $I = 0$  To Formats.GetUpperBound(0) Console.WriteLine("Value: {0:" & Formats(I) & "}", Value) **Next** End Sub End Module

Це форматування вказується специфікатором D (або d). Також можна вказати точність виведення мінімальну кількість цифр.

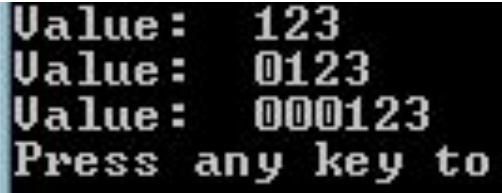

### **Форматування типу Exponential**

Imports System Module Module1 Sub Main() Dim Formats() As String  $=$  {"E", "E2", "E3"} Dim I As Integer Dim Value As Integer = 123456 For  $I = 0$  To Formats. Get Upper Bound(0) Console.WriteLine("Value: {0:" & Formats(I) & "}", Value) **Next** End Sub End Module

Використовується формат (який також називається «інженерним» форматом; специфікатор E або e) для перетворення значень у експоненціальне представлення. Також можемо вказати точність перетворення кількість символів після десяткової точки. Value: 1.234560E+005 **Ualue: 1.23E+005 Value: 1.235E+005** 

# **Форматування типу Fixed-point**

Imports System Module Module1 Sub Main() Dim Formats() As String  $=$  {"F", "F3", "F5"} Dim I As Integer Dim Value As Integer = 123 For  $I = 0$  To Formats.GetUpperBound(0) Console.WriteLine("Value: {0:" & Formats(I) & "}", Value) **Next** End Sub

Форматування чисел із фіксованою точкою (специфікатор F або f) використовується для перетворення десяткових чисел шляхом додавання вказаної кількості нулів (по замовчуванню два) після десяткової точки.

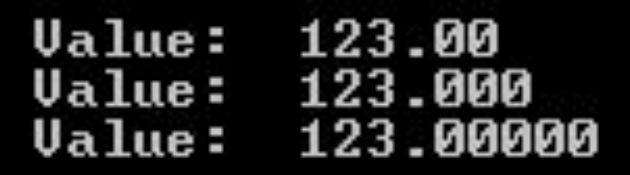

### **Форматування типу Number**

```
Imports System 
Module Module1 
Sub Main() 
Dim Formats() As String = {"N", "N3",
   "N5"} 
Dim I As Integer 
Dim Value As Integer = 123456 
For I = 0 To Formats.GetUpperBound(0) 
Console.WriteLine("Value: {0:" & 
   Formats(I) & "}", Value) 
Next
End Sub 
End Module
```
Цей формат (специфікатор N або n) використовується для перетворення значень у форму [-]d,ddd,ddd.dd.

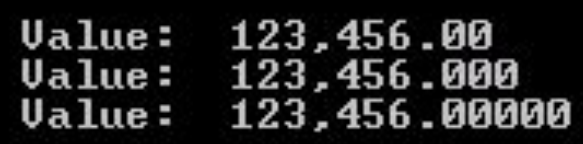

### **Форматування типу Percent**

Imports System Використовують цей формат Module Module1 (специфікатор P або Sub Main() p) для перетворення Dim Formats() As String  $=$  {"P", "P3", "P5"} числового значення у Dim I As Integer вигляді процента. Dim Value As Decimal = 0.12345 For I = 0 To Formats.GetUpperBound(0) Console.WriteLine("Value: {0:" & Formats(I) & "}", Value) Value: 12.35 % Next **Ualue: 12.345 %** Value: 12.34500 % End Sub End Module

### **Форматування типу Picture Numeric**

Imports System Module Module1 Sub Main() Dim Formats() As String =  $\{ " 0:0. # # \}", "$ {0:##.###}", "{0:%#.##}", "{0:##.##E+0}", "{0:{{##.##}}}", "{0:\###.##\#}"} Dim I As Integer Dim Value As Double = 1.23456 For  $I = 0$  To Formats. GetUpperBound $(0)$ Console.WriteLine("Value: " & Formats(I), Value) **Next** End Sub End Module

На попередніх слайдах використовувалися шаблони з різними специфікаторами форматів. Окрім простих шаблонів можна використовувати і більш комплексні. Деякі з таких шаблонів продемонстровано у прикладі:

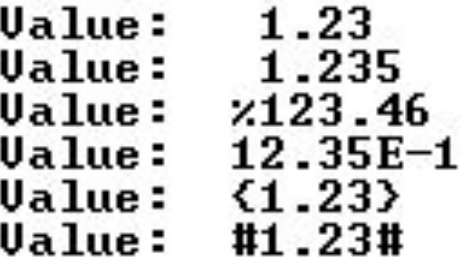